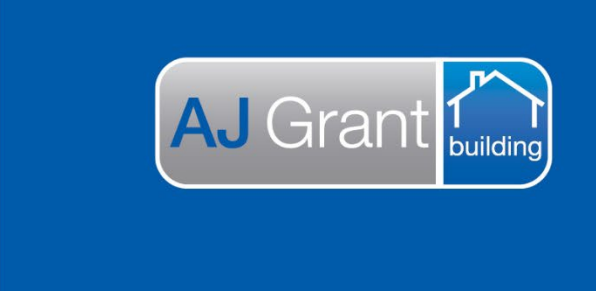

## Updated 25.10.22 **[Prime Support Centre](https://primeeco.tech/support/home)**

**Support Centre** 

Prime Ecosystem

## **Prime Instructions | Adding a new WHS Item Status**

Steps 1-3. Click 'Administration' > 'WHS Item Statuses' > 'Create WHS Item Status'.

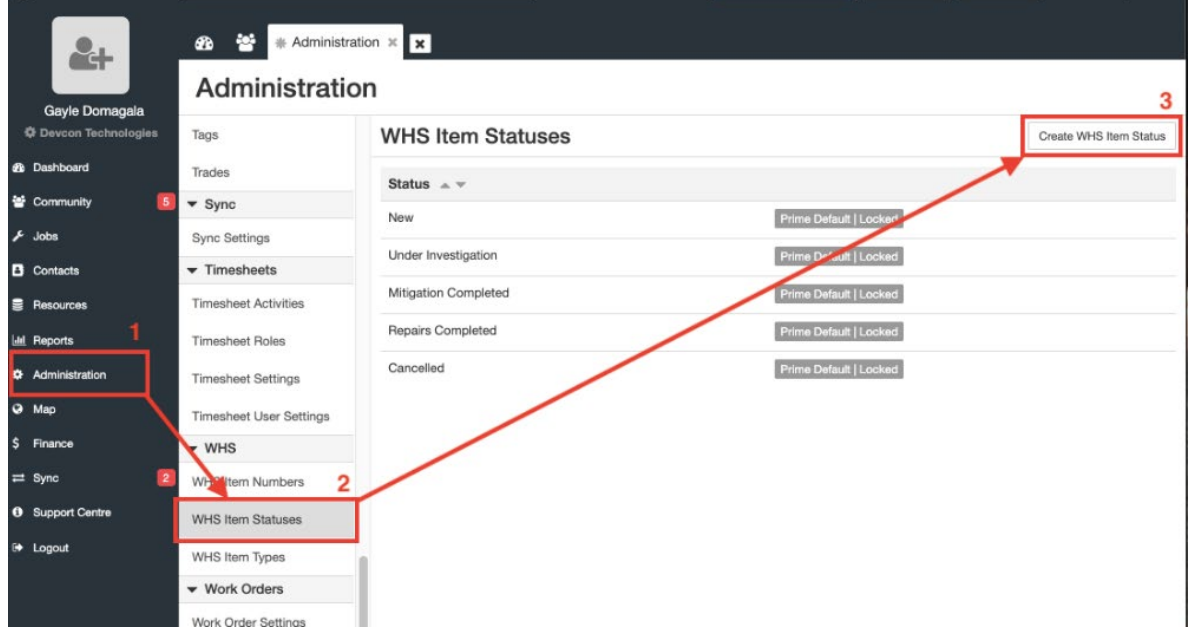

Step 4. Enter the label in the text box.

Step 5. Click 'Save'.

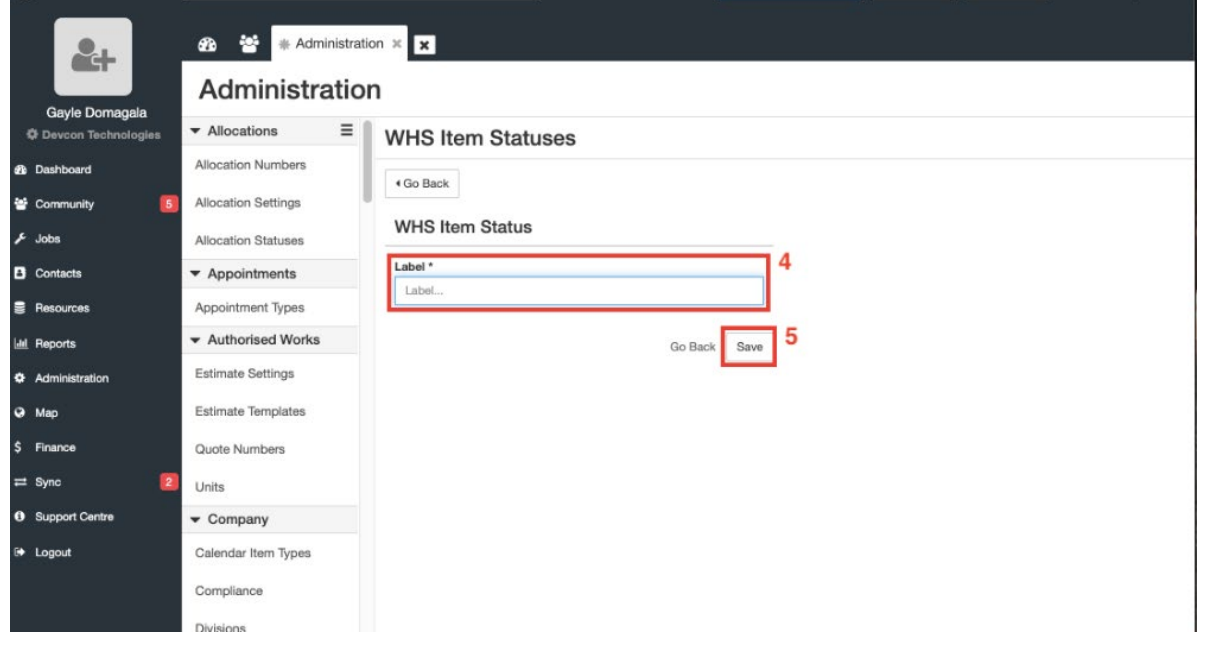